# **Mover problems:**

In the event that the Mover is not displayed in the shooiq Software or a scan can not be executed, please follow the troubleshoot:

1. Connected LED does not light up/ Mover is not shown in shooiq software

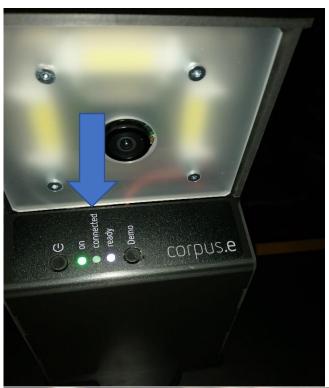

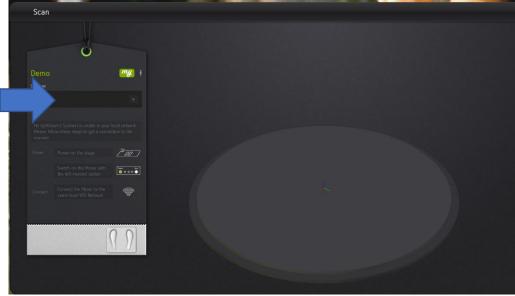

### **Troubleshoot:**

- Verify that the computer is connected to the correct wireless network (lightbeam\_hotspot OR VacuumNXT) and has an internet connection
- Execute the Cloud Connection Test <a href="https://box.corpus-e.com/display/faq/Connection+Test">https://box.corpus-e.com/display/faq/Connection+Test</a>

## 2. Ready LED does not light up/ crossed P in shooiq Software

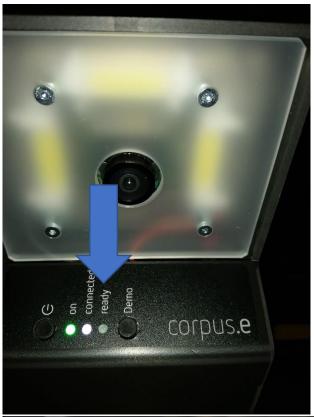

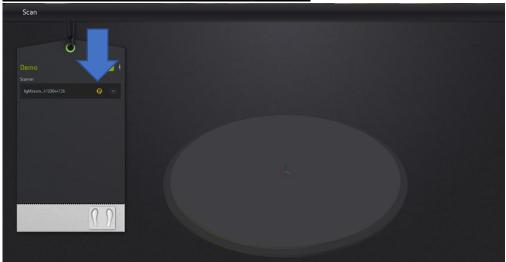

### **Troubleshoot:**

- Follow the step-by-step guide in the following Link: https://box.corpus-e.com/pages/viewpage.action?pageId=74743868
- The power cable/LED of the Stage must be connetcted/lights up
- 3. Ready LED and Connected LED does not light up/ Mover not visible in shooiq software

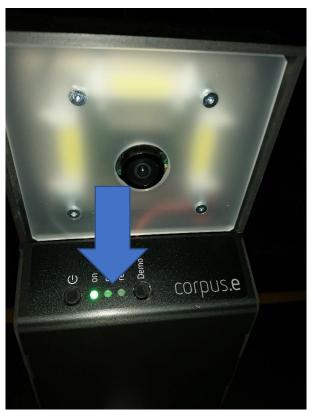

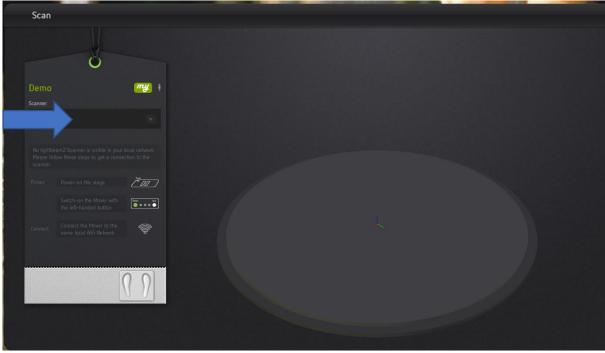

## <u>Troubleshoot:</u>

Execute troubleshoot for 1 and 2 => If both steps are not successful
and only the "ON" LED shows up the SD card of the Mover is defect
and needs to be replaced

https://box.corpus-e.com/display/faq/Mover+microSD+Card